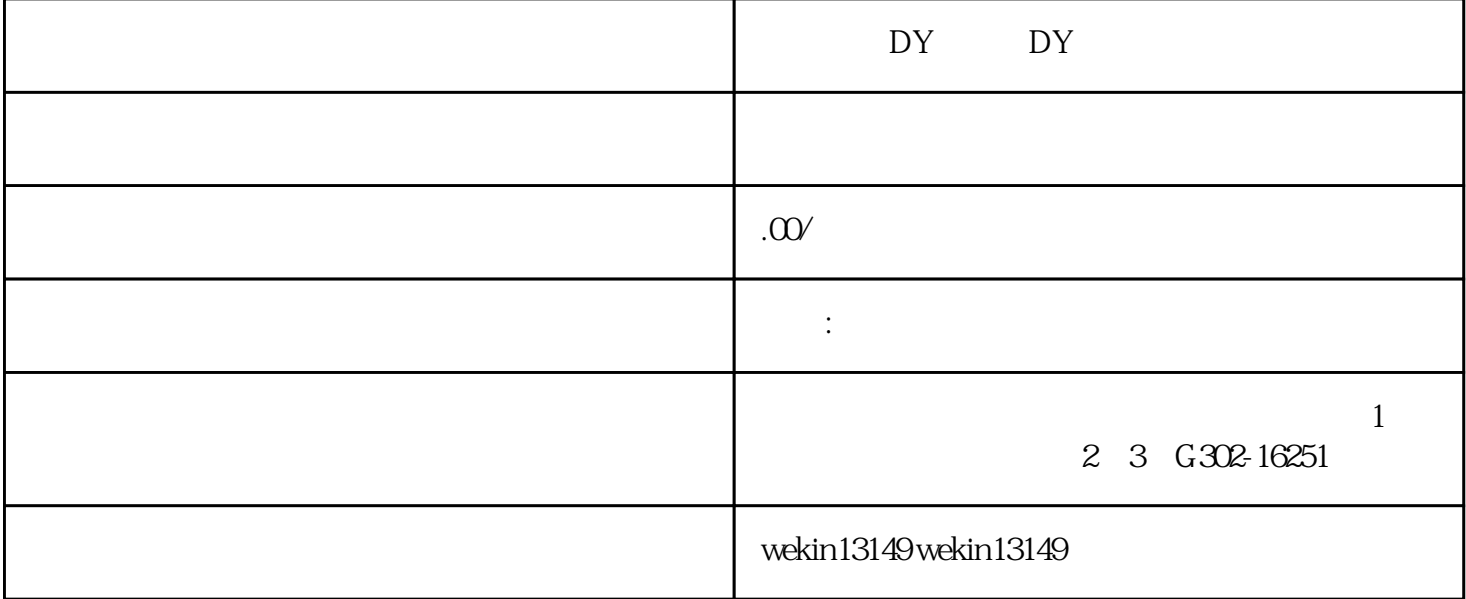

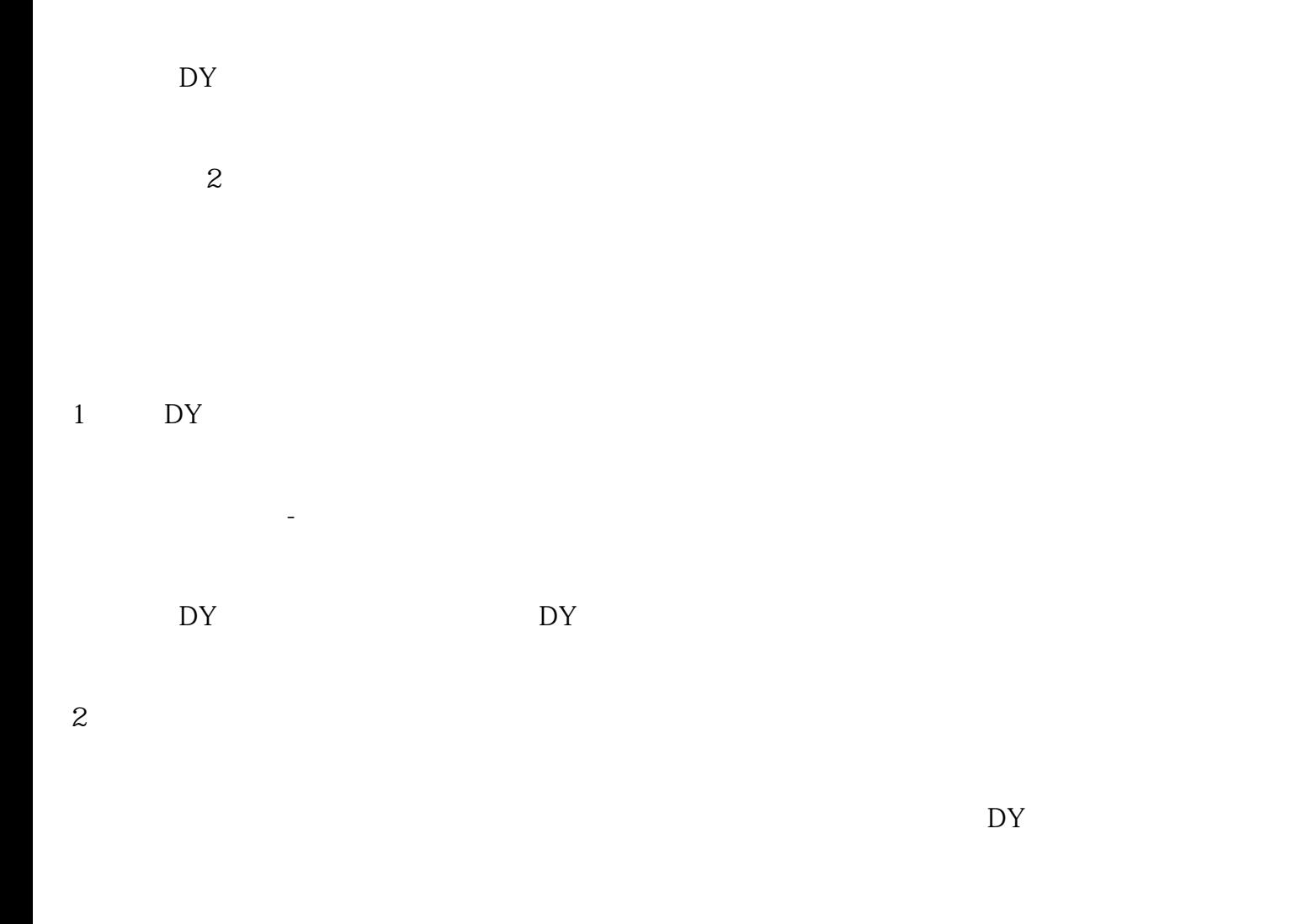

## nritemai.com/doudian/web/article/102075?from=buyin\_darenmcn\_article

 $PPT$ 

DY

 $5\,$ 

 $4<sub>1</sub>$ 

登陆以后是下面这个界面,然后点击【精选联盟】-【我的招商】

## https://school.jinritemai.com/doudian/web/article/112721

 $6\,$ 

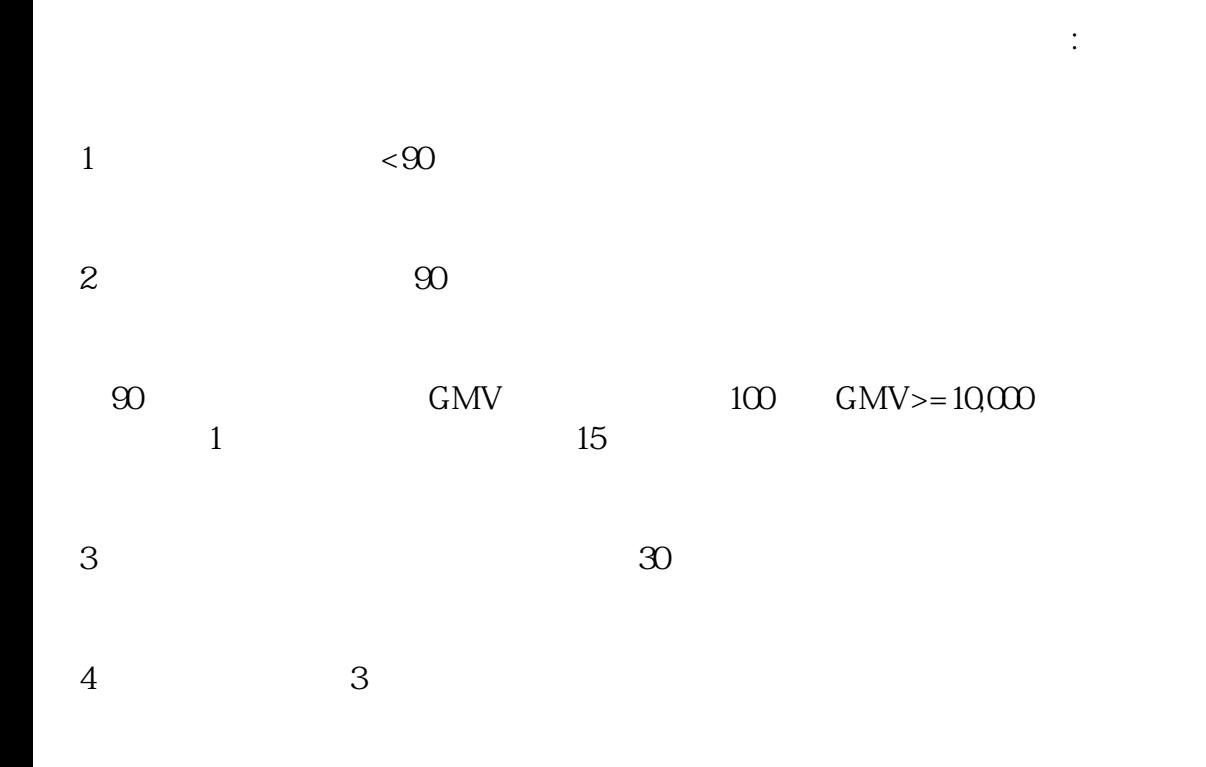